## microdata

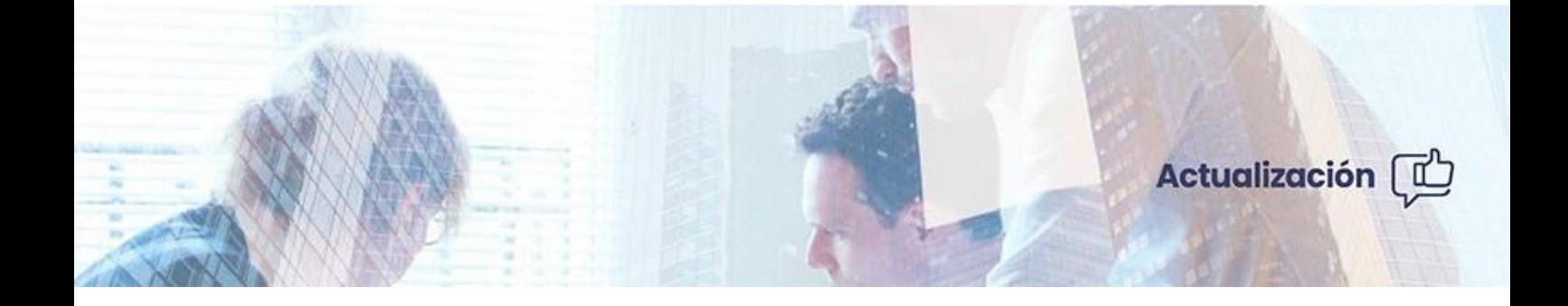

### **MsNotifica Actualización versión 1 . 3 6**

**Junio2023**

Optimizamos tu trabajo,<br>simplificamos procesos.

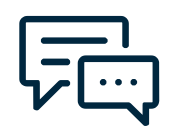

# **Obtén el máximo rendimiento de tu software**

Contamos con un **equipo de expertos en soporte** para atenderte personalmente sin importar el tamaño de tu negocio, así como una gran variedad de **recursos de ayuda en nuestro blog** para hacértelo lo más fácil posible.

## **Contenidos y modificaciones que se incorporan**

#### **Contenido**

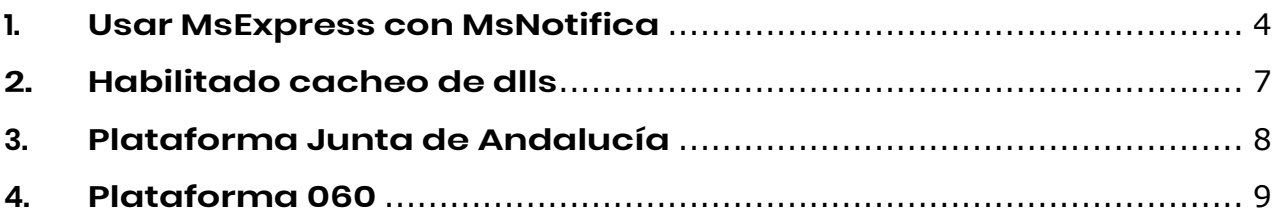

### <span id="page-3-0"></span>**1. Usar MsExpress con MsNotifica**

Al activar el sistema de avisos desde la versión 1.36 podremos elegir los avisos por MsExpress, al activarlo tendremos un acceso a la centralita MsExpress.

Es importante tener en cuneta que esta opción solo esta disponible para los clientes que tengan contratada la aplicación [MsExpress.](https://microdata.es/msexpress-entrega-y-notifica-a-tus-clientes/)

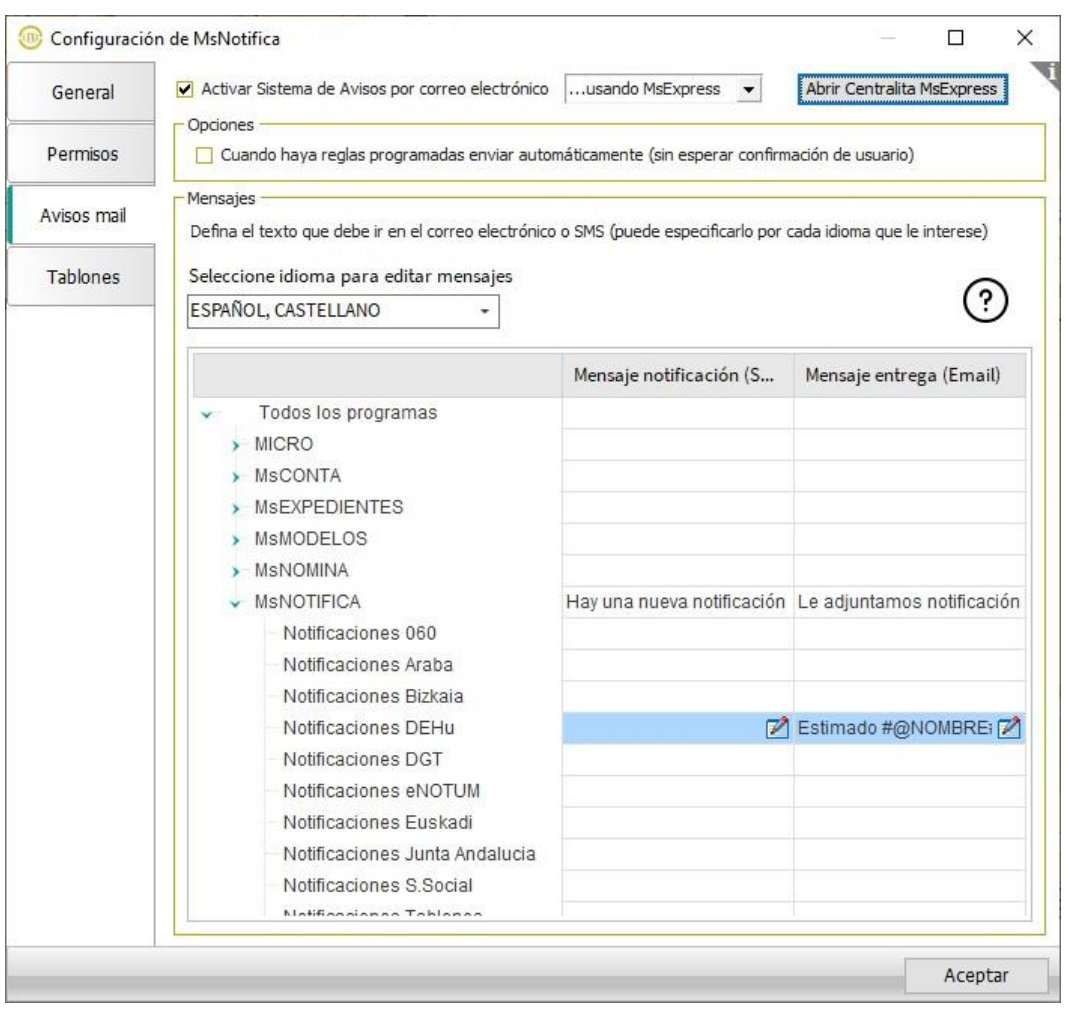

Desde la centralita MsExpress dispondremos de las utilidades de la aplicación MsExpress, envíos manuales, configuración de cuenta de correo, historial...

En el apartado **Opciones** podremos indicar que queremos que el envío se realice automático cuando MsExpress tenga una regla programada.

En la sección **Mensajes** se pueden definir los textos de los mensajes que llegarán a los clientes de cada una de las notificaciones.

También se dispone de una serie de variables que nos permiten personalizar lo máximo posible nuestro mensaje incluidas la sección de MsNotifica con variables especificas del programa:

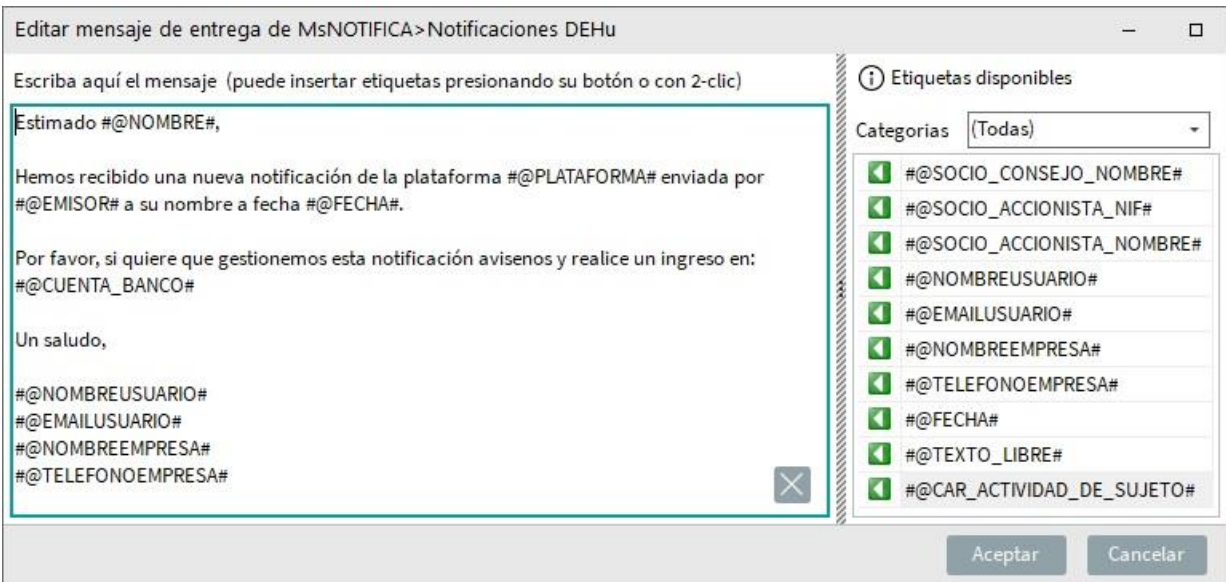

Para los clientes que vayan a empezar a usar MsExpress por tenerlo contratado les puede interesar esta noticia anterior donde se explica como autoconfigurarlo:

Hasta ahora, para que MsExpress sepa a dónde debe entregar algún recurso, la única opción disponible ha sido que el usuario acceda previamente a cada contacto de cada sujeto y programe las reglas de envío. En esta actualización se incluye una nueva alternativa para programar los envíos de una manera ágil. Cuando se lance un recurso, si no hay reglas programadas para el mismo, MsExpress va a mostrar sobre la marcha la siguiente ventana:

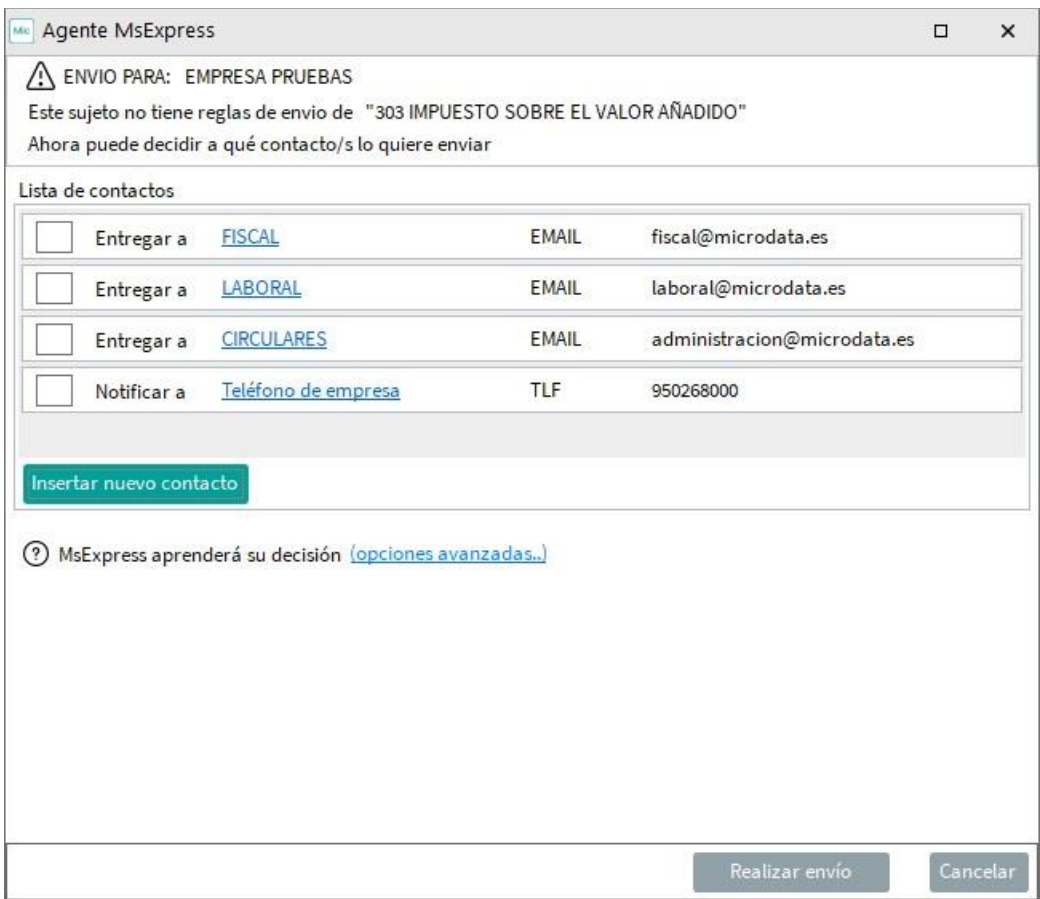

En ella, el usuario tiene la posibilidad de seleccionar el/los contacto/s a los que enviar, y MsExpress aprenderá su decisión y en adelante la aplicará automáticamente a todos los procesos de la aplicación con la que está trabajando.

No obstante, si el usuario prefiere revisar ese comportamiento, puede hacer clic en "opciones avanzadas", donde se dispone de las siguientes opciones (ver figura siguiente):

- "Sólo para el proceso" que se está gestionando en ese momento
- "Para todos los procesos de" la aplicación. (Opción marcada por defecto).
- "Para todos los programas".

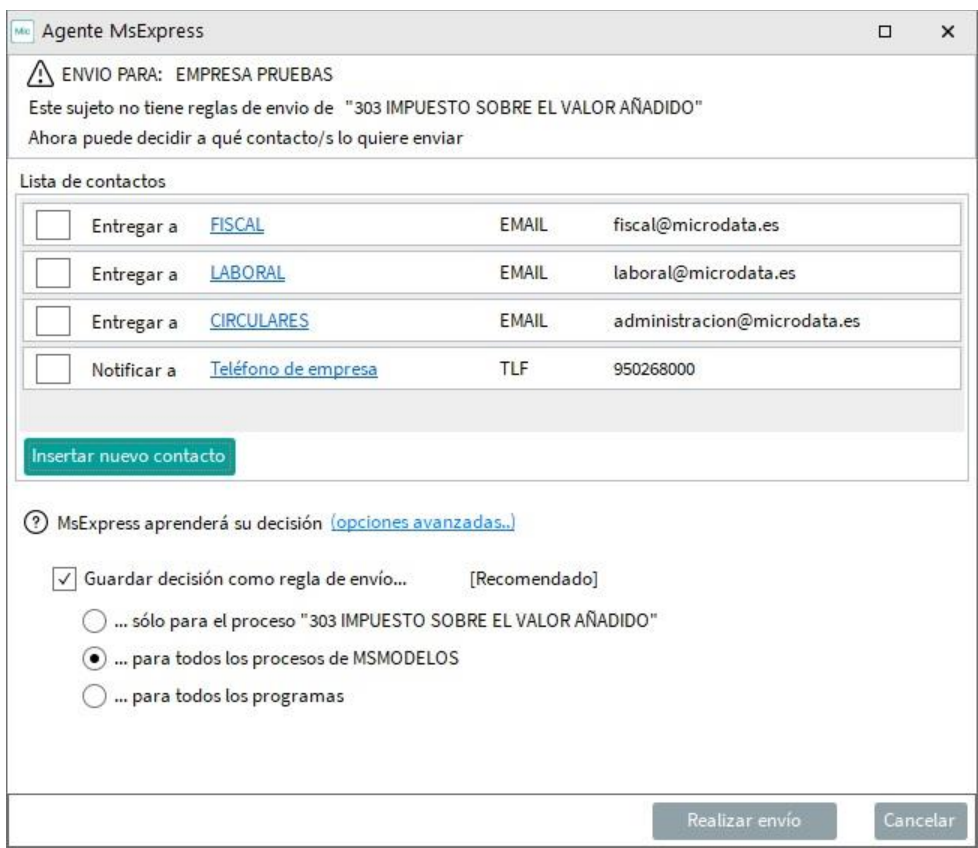

En el caso de que no haya ningún contacto, también se permite mediante el botón "Insertar nuevo contacto", añadir uno o varios contactos.

Para finalizar, basta con pulsar en "Realizar envío", o en "Cancelar" si no se desea realizar el envío en ese momento.

#### <span id="page-6-0"></span>**2. Habilitado cacheo de dlls**

Con esta opción se mejorará la experiencia del usuario en el uso de MsNotifica, sobre todo mejorará la carga de la aplicación y evitará incidencias derivadas de las caídas de red.

#### <span id="page-7-0"></span>**3. Plataforma Junta de Andalucía**

Desde la versión 1.36 de MsNotifica esta disponible la posibilidad de activar la lectura de notificaciones de la Plataforma Junta de Andalucía: **<https://ws020.juntadeandalucia.es/Notifica/login>**

Podremos realizar la activación masiva con el asistente que nos aparecerá al entrar a MsNotifica o de forma individual a los buzones que necesitemos:

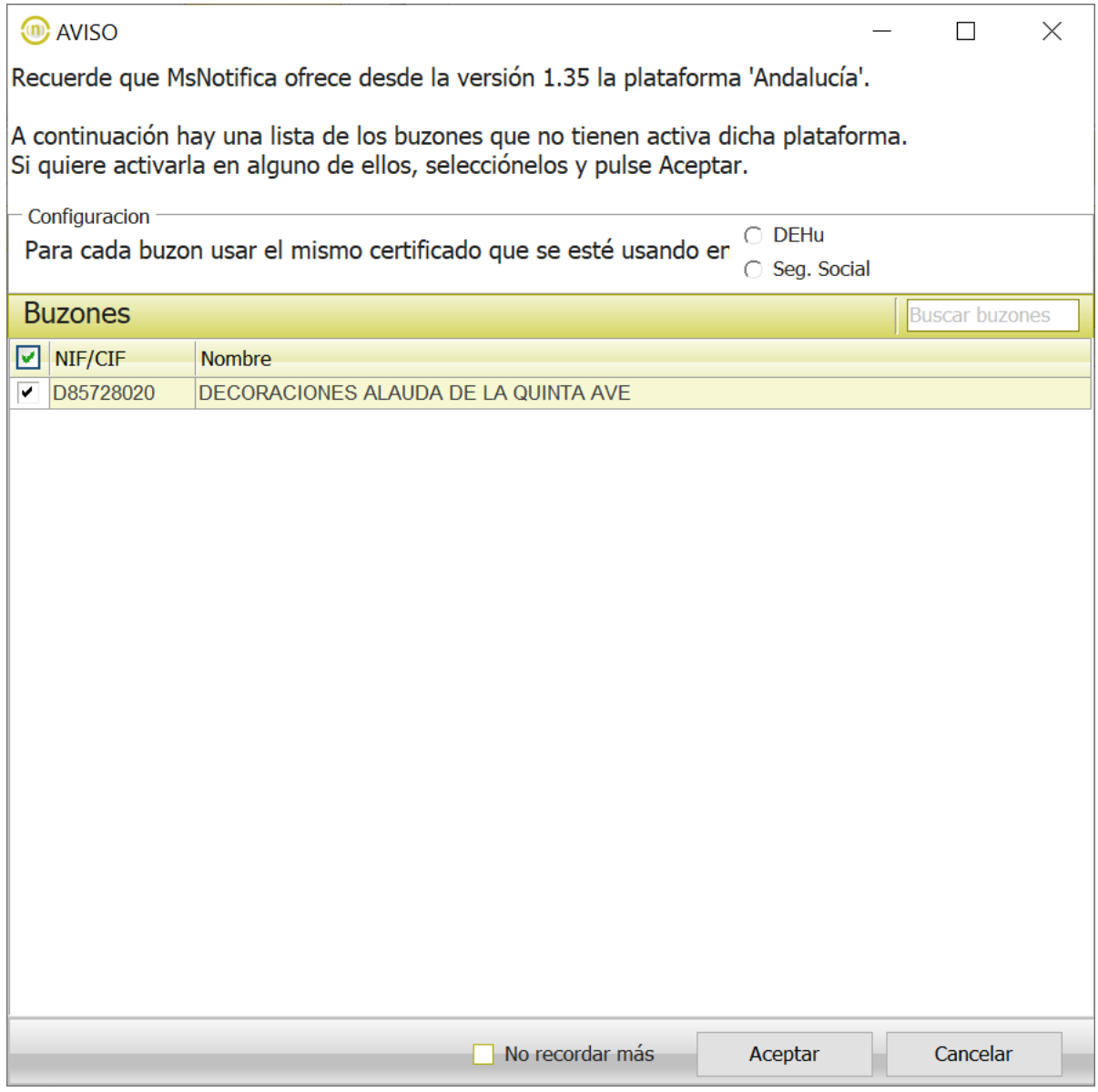

#### <span id="page-8-0"></span>**4. Plataforma 060**

Desde el pasado 3 de mayo los organismos han cesado la emisión de nuevas notificaciones en 060 por lo que desde MsNotifica se ha desactivado la lectura de los anteriores buzones y no se podrá activar a nuevos.

Los usuarios que dispongan de notificaciones en estas plataformas podrán seguir viéndolas y gestionándolas con total normalidad.

La gestión de notificaciones que antes se realizaba en 060 han pasado a la plataforma DEHú.

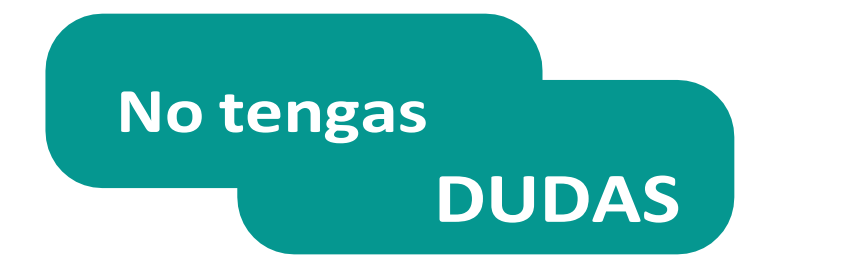

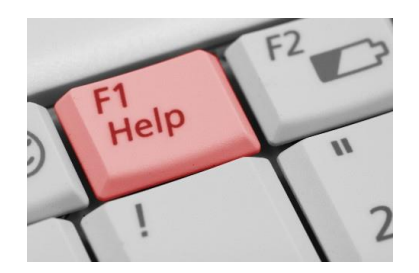

Recuerda, que todas nuestras aplicaciones disponen de un Manual de Ayuda, constantemente actualizado, accesible desde el menú AYUDA, para resolver las dudas de funcionamiento que pueda tener.

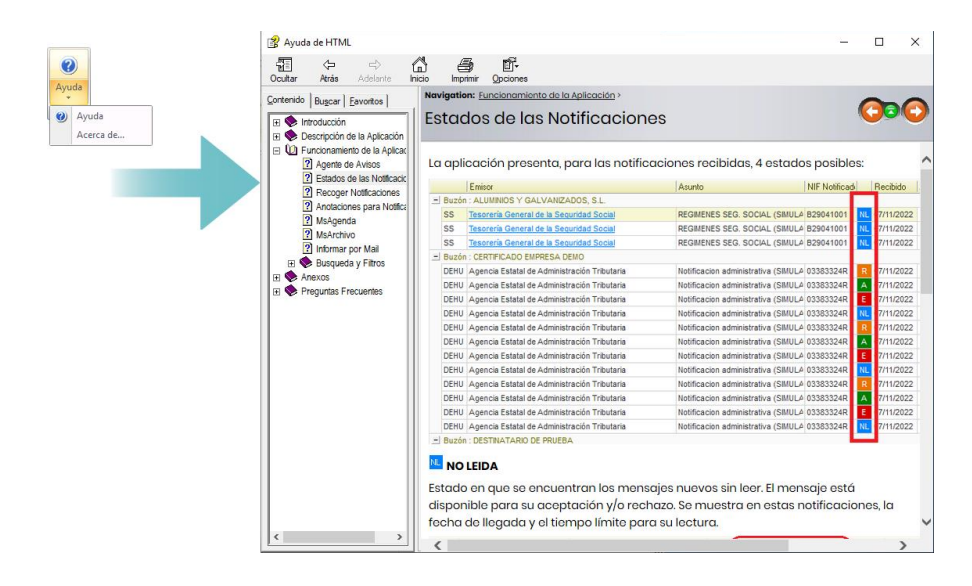

Y mantente actualizado sobre novedades, ventajas y mejoras de nuestras aplicaciones, directamente desde nuestro Blog, al que puedes acceder desde este enlace.

> Mantente al día. Te actualizamos.

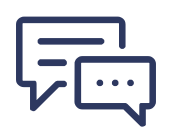

#### **¿NECESITAS AYUDA?**

Contamos con un equipo de expertos en soporte para atenderte personalmente sin importar el tamaño de tu negocio y una biblioteca de recursos de consulta en nuestro blog para hacértelo muy fácil.

*Nota Informativa: "Les recordamos la importancia de realizar copias de seguridad periódicas y externas de los programas a través de sistemas profesionales. Las copias de seguridad pueden realizarse a través de nuestro asistente, pero la responsabilidad de la verificación de la validez de esta copia, tanto en formato como en contenido, corresponde al usuario, declinando Microdata Software cualquier tipo de responsabilidad"*

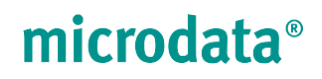

**Optimizamos tu trabajo, simplificamos procesos.**

**En Microdata trabajamos para que las soluciones que ofrecemos hoy sean las herramientas de mañana.**

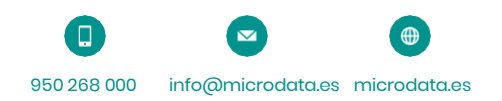